# **HOBO**® MX2300 シリーズデータロガー取扱説明書

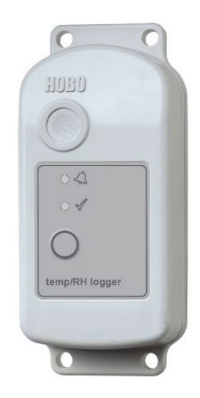

ホボ MX2300 シリーズデータロガー(以下、ロガー)は、屋内外で温度、湿度を計測記録す るデータロガーです。モバイル機器の Bluetooth®機能を利用してワイヤレス通信します。 専用アプリ HOBOconnect®をインストールしたスマートフォンまたはタブレットで、ロガ ーの設定、データの回収・閲覧、データのエクスポートなどを行います。ロガーは、最小 最大値、平均値、標準偏差などの統計情報を記録したり、閾値を設定してアラームを出す こともできます。また、特定の数値を上回ったり下回ったりした時に記録間隔を早める 「バーストモード」機能も備えています。ロガーのモデルは、温度・湿度、外付・内付セ ンサーの組み合わせで、全 5 タイプ。幅広い用途に応じて、最適のモデルを選定すること ができます。

### <仕様>

#### 温度センサー

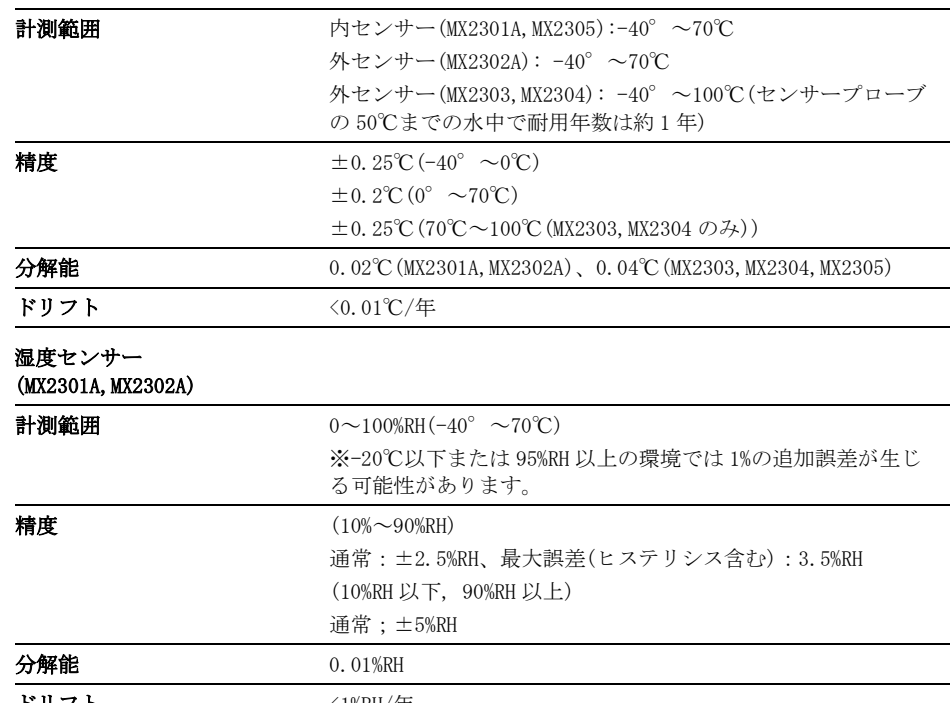

### ホボ **MX2300** シリーズ データロガー

#### モデル:

- MX2301A 温度/湿度(内付)
- MX2302A 温度/湿度(外付)
- MX2303 温度 2ch(外付) • MX2304 温度 1ch(外付)
- MX2305 温度 1ch(内付)

#### 同梱アイテム:

- ネジ ケーブルタイ
- 

#### 必要なアイテム:

- HOBOconnect
- iOS または Android のモバイル端末

アクセサリー:

- ソーラーラジエーションシールド (RS1 もしくは RS3-B)
- MX2300 取り付け金具 (MX2300-RS-BRACKET)
- 交換バッテリー(HRB-2/3AA)

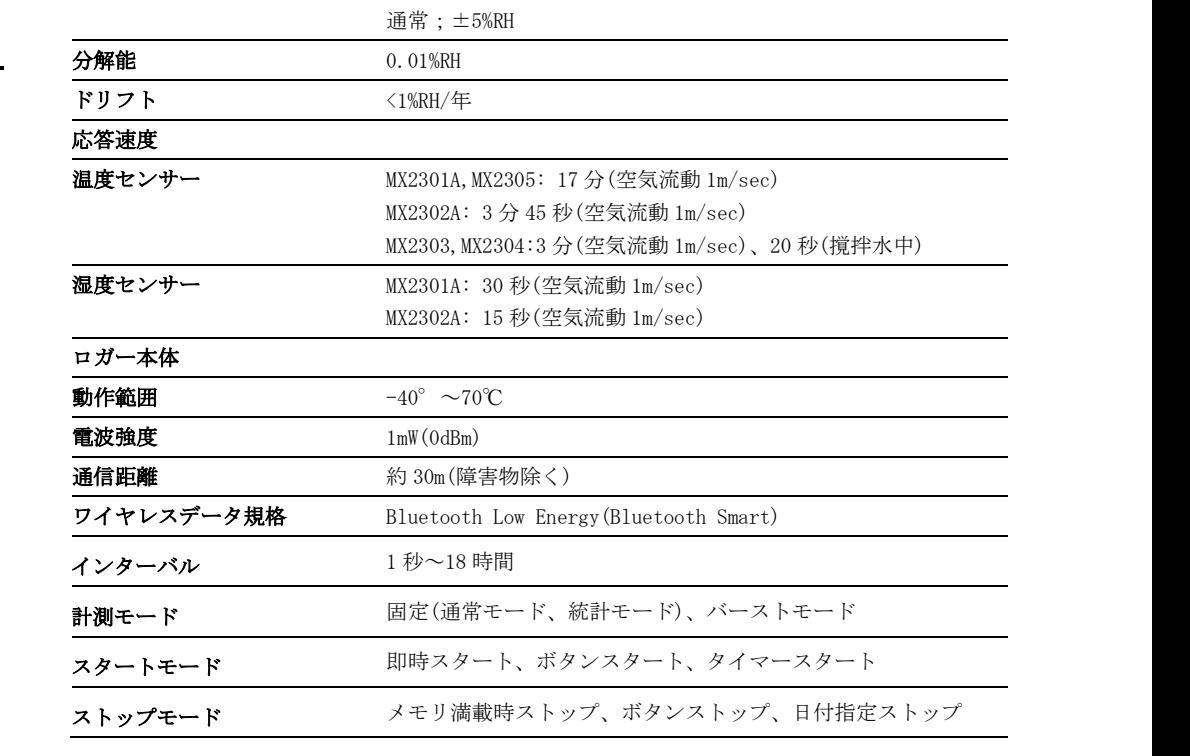

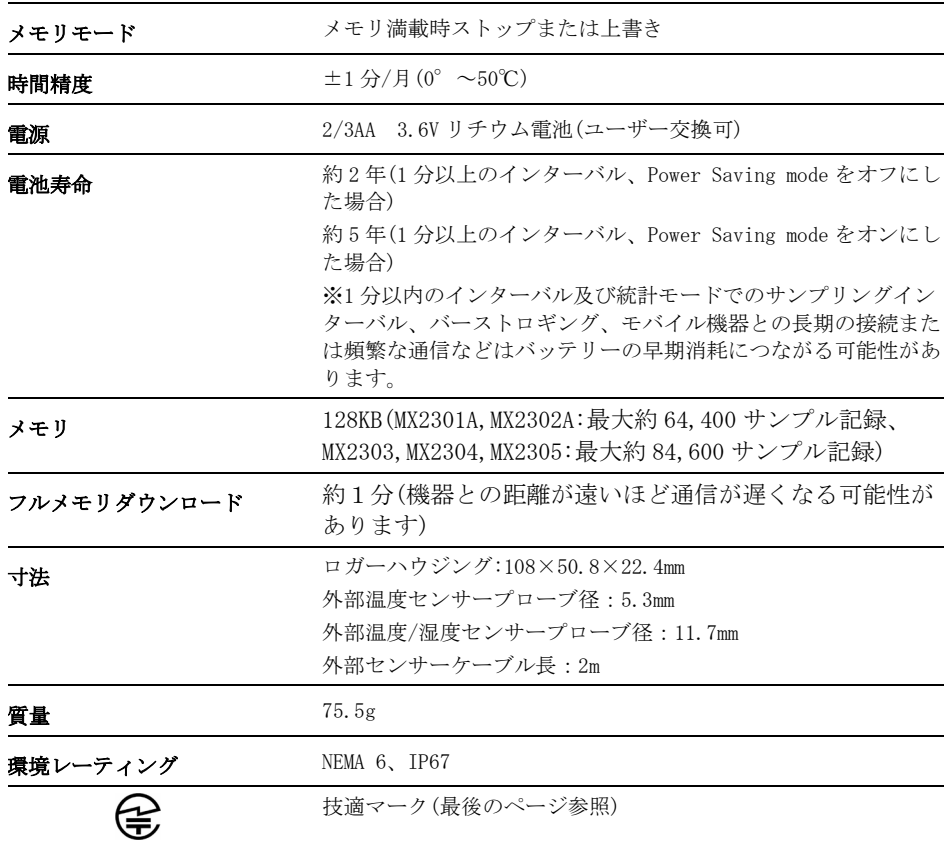

## 機器の構成と運用

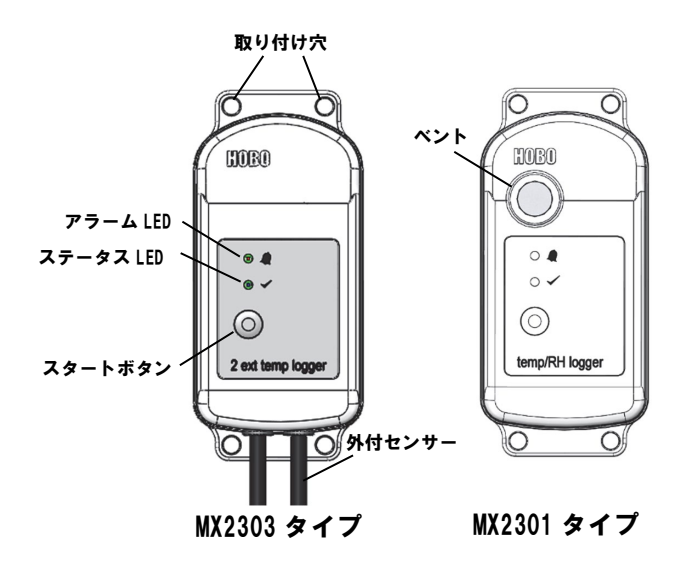

取り付け穴:ロガーの上部と下部にある合計4つの取り付け穴 アラーム LED:アラームが発動すると 4 秒に 1 回赤い LED が点滅。4 秒以 内のインターバルの時はインターバル毎に点滅。

ステータス LED:4 秒に 1 回青い LED が点滅。4 秒以内のインターバルの 時はインターバル毎に点滅。

スタートボタン: Power Saving Mode 時、ロガーの休眠状態を解除する際 に押すとアラーム LED とステータス LED が両方点滅。休眠状態を解除すると、 HOBOconnect で認識。また、ボタンスタートやボタンストップを設定した際

に 3 秒間押すと両方の LED が 4 回点滅し、設定通りにスタートもしくはスト ップ。10 秒以上押すと、パスワード設定がリセット。 外付センサー: 外付けの温度センサーまたは温度湿度センサー。MX2302 タイプは一つの外付けセンサーで温度湿度を計測。MX2304 タイプは 1 つの 外付けセンサーで温度のみ計測。MX2303 タイプは 2 つの外付けセンサーで、 どちらも温度のみ計測(向かって左側がチャンネル 1、右側がチャンネル 2)。

## HOBOconnect のダウンロードとロガーとの接続

まず、専用アプリ「HOBOconnect」をダウンロードします。

- 1. お手持ちのモバイル機器に、App Store もしくは Google play から 「HOBOconnect」をダウンロード、インストールします。
- 2. HOBOconnect を起動し、モバイル機器の Bluetooth をオンにします。
- 3. ロガーのスタートボタンを押して、休眠状態を解除します。
- 4. HOBOconnect 画面の下部アイコンから「デバイス」をタップし、表 示されているリストの中から接続するロガーをタップします。

もしロガーがリストされない場合は、以下を確認します。

- ロガーのスタートボタンを押して休眠状態が解除されているか 確認します。休眠状態が解除されると、アラーム LED とステー タス LED が一度点滅します。複数のロガーを運用している場合、 もう一度スタートボタンを押すと、リストのトップに表示され ます。
- モバイル機器が通信距離範囲内にあることを確認します。通信 距離は見通しで約 30m です。
- 複数のロガーが密集している場合は、一旦他のロガーから離し て通信を試みます。複数のロガーがある場合、通信の干渉が起 こることがあります。
- 通信が不安定な場合は、可能な限りロガーに近づいて通信を試 みてください。
- ロガーがリストされているにも関わらず通信ができない場合は、 モバイル機器もしくは Bluetooth を再起動してから、再度通信 を試みてください。

ロガーに接続したら、以下からコマンドを選択して操作を行います。

#### Tap this To do this: 計測開始時に計測条件を選択しロガーにロードします。  $\sqrt{2}$ ロガーからデータをダウンロードします。  $\mathbb{C}$ ロガーをスタートまたは再スタートします(選択した計測条 H>IO 件によります)。 ロガーを停止します(設定時の停止設定は反映されなくなり 8 > 10 ます)。 ロガーの LED を 5 秒間点灯します。 ‼ > 应 設定した端末以外の端末がロガーにアクセスしようとした ときのパスワードを設定します。パスワードをリセット Ħ→ るには、ロガーの上下ボタンを 10 秒間同時押しするか、 をタップしてリセットを選択します。 ロガーをお気に入りに登録します。複数のロガーが ∺≻ ☆ 表示されている際にお気に入りのロガーだけをフィ ルタにかけることができます。 ロガーのファームウェアをアップデートします。フ  $| \cdot | > |$ ァームウェアアップデートの前に自動的にデータの 読み出しを行います。 重要: ファームウェアのアップデートを行う前 に、バッテリー残量が少なくとも 30%以上あるか どうか確認してください。アップデート中はロガ ーとの接続が必要となるので、十分に時間がある ときに行ってください。

## ロガーの設定

専用アプリ HOBOconnect でロガーを設定します。

- 1. ロガーのスタートボタンを押して休眠状態を解除します。
- 2. HOBOconnect 画面の下部から「デバイス」をタップし、リストか ら該当のロガーをタップします。複数のロガーを使用している場 合は、再度スタートボタンを押すとそのロガーがリストのトップ に表示されるようになります。トップに表示されると、ロガーの 名前(もしくはシリアル番号)が緑に変わります。ロガーは計測記 録状態でなくても現在の読み値が表示されます。
- 3. 画面下部より、2をタップして設定を行います。
- 4. 「名前」をタップして名前を入力します(半角英数字推奨)。
- 5. ロガーをグループに加えたい場合は「グループ」をタップしてグ ループを選択し、「保存」をタップします。
- 6. ロギングインターバルで記録間隔をセットします(H:時間、M:分、 S:秒)。
- 7. 「記録の開始」をタップしてロガーが記録を開始するタイミング を選択します。
	- 「現在」:設定画面で設定情報をロガーにロードするとすぐに 計測記録を開始します。
	- 「次のロギングインターバル」:設定した計測インターバルに 応じた次回の計測時刻(正時)からスタートします(たとえば 12 時 12 分に 10 分インターバルで設定した場合は、12 時 20 分からのスタートとなります)。
	- 「ボタンを押したとき」:設定後に、ロガーの Start/Stop ボ タンを 3 秒間長押しするとスタートします。
	- 「日時/時刻指定」:設定した日時からスタートします。 設定が終了したら「保存」をタップします。

8. 「記録の停止」をタップしてロガーの終了方法などを設定します。

- a. メモリが一杯になった時の処理を選択します。
	- 「メモリーが一杯になるまで」:メモリが一杯になった時点で 計測記録が停止します。
	- 「停止しない(いっぱいになったら上書き)」:メモリが一杯に なったら、最も古いデータから消去して新しいデータを上書 きします(上書きモード)。バーストロギングモードに設定し ているときは上書きモードを選択できません(バーストロギ ングの項目参照)。
- b. 「ボタンを押したとき」を選択すると、動作中にスタートボタ ンを 3 秒長押しすることでロガーを停止することができます。
- c. ロガーを停止する方法を以下より選択します。
- 「実行しない」:ロガーを停止する時間をあらかじめ設定しな い場合に選択します。
- 「日付/時刻指定」:ロガーを希望の日時に停止したい場合に 選択します。日時を選択したら「保存」をタップします。
- 「記録後」:スタート後、何日間計測したいか決まっているよ うな場合に選択します。計測記録を行いたい日数などを選択 して「保存」をタップします。たとえば、30 日と設定した場 合は、ロガーが計測記録を開始して 30 日後に停止します。
- d. 設定が終了したら「保存」をタップします。
- 9. 「記録モード」をタップして、「固定記録モード」か「バースト ロギングモード」を選択します。固定記録モードでは、センサー 計測値及び統計値は、全て設定したインターバルで記録されます (統計値については統計値計測の設定の項目を参照)。バーストロ ギングモードでは、計測値が設定した閾値を超えたときに、計測 インターバルを自動的に切り替えることが出来ます(バーストモ ードの項目を参照)。設定が終了したら「保存」をタップします。
- 10. 「LED 表示」でロガーの LED のオンとオフを選択します。LED 表 示がオフの場合、計測中のアラーム状態や動作を表す LED 点滅が なくなります。オフの場合でも、スタートボタンを 1 秒押すこと で一時的に LED を点滅させることができます。
- 11. 「Bluetooth 常時オン」で、常に Bluetooth 通信が可能な状態に する(オン)かスタートボタンを押した時のみにオンにする(オフ) か選択します。Bluetooth 常時オンにするとバッテリーの消耗が やや早くなります。
- 12. 計測するセンサーチャンネルを選択します。必要に応じて、いず れかのチャンネルをオフにすることも可能です。また、設定した 閾値を超えると LED が点滅するアラームを設定することができま す(後述アラームの設定を参照)。
- 13. 個をタップして設定情報をロガーにロードします。

設定した内容でロガーは計測記録を開始します。設置については後述ロ ガーの設置、データ回収に関しては後述データの読み出しを参照くださ い。

### アラームの設定

計測値が設定した閾値を上回ったり下回ったりしたときに、アラームを 発動することができます。アラームが発動すると、ロガー前面のアラー ム LED が点滅し、アプリ上にアラームアイコンが表示されます。

- アラームを設定するには、
- 1. 画面下の「デバイス」アイコンをタップします。必要に応じて スタートボタンを押してロガーの休眠状態を解除します。
- 2. 表示リストから接続するロガーをタップし、2をタップします。
- 3. アラームを設定するセンサーをタップします。
- 4. アラームの上限を設定するには、「高」にチェックを入れて、 スライダーを動かすか、テキスト欄に数値を入力します。
- 5. アラームの下限を設定するには、「低」にチェックを入れて、 のスライダーを動かすか、テキスト欄に数値を入力します。
- 6. 「期間」欄では、アラームが発動するまで時間を選択し、発動 する条件を下記より選択します。
	- 積算サンプル:アラーム閾値を越えた時間が、「期間」 で入力した時間を積算で超えた時にアラームが発動しま す。例えば、上限 30℃のアラーム閾値で、アラームが発 動するまでの時間を 30 分とした場合、午前中に 15 分間 だけ閾値を超えて、午後に 15 分間超えると、その時点 でアラームが発動します。
	- 連続サンプル:アラーム閾値を越えた時間が、「期間」 で入力した時間を連続で超えた時にアラームが発動しま す。例えば、上限 30℃のアラーム閾値で、アラームが発 動するまでの時間を 30 分とした場合、アラーム閾値を 越えた時間が連続で 30 分を超えない限り、アラームが 発動しません。
- 7. 設定が完了したら、「保存」をタップします。他のセンサーの アラームも設定する場合は、同手順を繰り返します。両方のセ ンサーにアラームを設定した場合は、いずれか片方のセンサー がアラーム閾値を越えた時にアラームが発動します。
- 8. 設定画面に戻り、「次の時間まで視覚アラームを維持」でアラ ームをクリアする条件を選択して、「保存」をタップします。
	- ロガー再設定済: ロガーを再設定するまでアラームはクリアさ れません。
	- ロガー限界値: アラーム閾値の範囲内に戻った時にアラームが クリアされます。
- 9. 個をタップして設定情報をロガーへロードします。

アラームが発動すると、4 秒ごとにアラーム LED が点滅します。 アプリ上では、アラームのアイコンが表示されて、アラームイ ベントが記録されます。

- アラームは記録インターバル毎にチェックされます。例えば、 記録インターバルを5分に設定した場合は、ロガーは5分毎に 設定した閾値を越えているかどうかチェックします。
- 実際の高低アラーム閾値は、ロガーが対応している分解能数値 のもっとも近い値にて設定されます。
- ロガーを読み出す時には、アラームのイベントがデータファイ ル上で表示されています。ロガーのイベントについての後述の 記述を参照してください。

### バーストモード

バーストモードは、設定した閾値を越えた時に記録インターバルを自動 的に早めるモードです。例えば、通常 5 分間隔で記録をし、30℃を超え た時に 30 秒間隔で記録させるといったことができます。この際、計測 値が 30℃以内になるまで、ロガーは 30 秒間隔で記録し続けます。

注意:バーストモードでは、アラーム、統計値、上書きモードは設定で きません。

- バーストモード設定は
- 1. 「デバイス」アイコンをタップしアプリのリスト上にあるロガーを タップして 2 をタップします。
- 2. 「記録モード」から「バーストロギングモード」を選択します。
- 3. バーストロギングを発動する低域または高域の閾値を入力します。
- 4. 他のセンサーも設定する場合は手順 3 を同様に行います。
- 5. 「バーストロギングインターバル」でバーストモードの記録間隔 (インターバル)を設定します。このインターバルは通常の記録イン ターバルよりも短く設定する必要があります。バーストロギングの 計測間隔が短くなるほど、バッテリー寿命やメモリの連続計測可能 時間に影響を与えることを考慮に入れてください。
- 6. 「保存」をタップします。
- 7. 回をタップしてロガーをスタートします。

備考

- 設定した閾値を越えているかどうかは、「バーストロギングイ ンターバル」で設定した間隔でチェックされます。例えば、1 時間インターバルで、バーストロギング間隔を 10 分とした場 合、ロガーは 10 分毎に計測値が閾値を越えていないかチェッ クします。
- 複数のセンサーでバーストモードを設定した場合、いずれかの センサーの計測値が閾値を越えた時点でバーストロギング間隔 になります。その状態は、全てのセンサーの計測値が閾値の範 囲内に収まる時点まで続きます。
- 実際のバーストモードになる設定した閾値は、ロガーが対応し ている分解能数値のもっとも近い値にて設定されます。
- バーストモードが解除されると、その時点から通常のインター バルでの計測が開始されます。例えば、10 分インターバルで 9 時 5 分に計測記録、その後、9 時 6 分からバーストモードに入 り、9 時 12 分でバーストモードが解除された場合、次の計測記 録は 9 時 22 分となります。
- ロガーが設定した閾値を越えてバーストモードに入るたびに、 New Interval イベントが記録されます。

### 統計値計測の設定

固定インターバル(Fixed Interval)では、設定したインターバルで有効 にしたセンサーの数値や統計値を記録します。統計値では、指定したサ ンプリング間隔で算出された数値をロギングインターバル時に記録しま す。算出できる統計値は下記の通り。

- サンプリングインターバルで抽出した値の最大(最高)値
- サンプリングインターバルで抽出した値の最小(最低)値
- サンプリングインターバルで抽出した全ての値の平均値
- 上記平均値から求めた標準偏差

例えば、温度センサー、湿度センサーを有効にし、ロギングインターバ ルを 5 分に設定します。そして、4 種類ある統計値を全て有効にして、 サンプリングインターバルを 30 秒に設定します。計測を開始すると、 ロガーは、設定したインターバルに従い、5 分ごとの温度・湿度の瞬時 値を記録します。それと同時に、サンプリングインターバルで設定した 30 秒ごとの温度・湿度の値を一時的にメモリに蓄積し、それらの値か ら 5 分ごとに最大値、最小値、平均値、標準偏差を算出して記録します。

統計値設定は以下の通り。

- 1. 「デバイス」アイコンをタップしアプリのリスト上にあるロガーを タップして をタップします。
- 2. 「記録モード」から「固定記録モード」をタップします。
- 3. 設定したインターバルごとの計測値を記録したい場合は、「通常」 にチェックを入れます。統計値のみを記録したい場合はチェックを 外します。
- 4. 「最大」、「最小」、「平均」、「標準偏差」といった統計項目か ら記録したい項目をタップしてチェックを入れていきます。平均値 は標準偏差を選択した際には自動的に選択されます。統計項目は全 てのセンサーに適用され、計算されます。記録する統計情報を増や すと、ロガーの計測可能時間が短くなり、メモリ容量も必要になり ます。
- 5. 統計サンプリング間隔をタップして、統計値を算出するためのサン プリングインターバルを設定します。サンプリングインターバルは 必ずロギングインターバルより短い間隔で設定します。ロギングイ ンターバルを 1 分、サンプリングインターバルを 5 秒で設定した場 合、ロギングインターバル 1 分の間に抽出した 12 サンプルを元に 統計値を算出して 1 分ごとに記録します。サンプリングインターバ ルが短いほど、バッテリー寿命は短くなります。
- 6. 設定内容を確認し、「保存」をタップします。
- 7. 圖 をタップしてロガーをスタートします。

### パスワードの設定

設定したモバイル端末以外でロガーへ接続しようとするとパスワード を求めるように設定することができます。他者にロガーを止められた り、設定変更をされたりすることを防ぐため、パスワードを設定する ことをお勧めします。

- パスワードを設定は以下の手順で行います:
	- 1. 「デバイス」アイコンをタップし、アプリのリスト上にあるロ ガーをタップしてロガーと接続します。
	- 2. わら をタップします。
	- 3. パスワードを入力し、「設定」をタップします。

パスワード設定に使用したモバイル端末からはパスワードの入力が必 要なくロガーにアクセスすることが可能です(他の端末からアクセスす る場合はパスワードの入力が必要となります)。例えば、お手持ちのタ ブレットでパスワードを設定し、別のスマートフォンからロガーへア クセスしようとすると、パスワードの入力を求められます。同様に、 他者が他の端末でロガーにアクセスしようとすると、パスワードの入 力を求められます。パスワードをリセットするには、ロガーのボタン を10秒間長押しするか、モバイル端末でロガーに接続して、まから をタップして「リセット」をタップします。

## データの読み出し

ロガーのデータ回収は以下の手順で行います。

- 1. 「デバイス」アイコンをタップし、アプリのリスト上にあるロ ガーをタップしてロガーと接続します。
- 2. 「ひとタップします。
- 3. 「HOBO ファイル」アイコンをタップして、閲覧するグラフを選 択します。 から をタップしてファイルをエクスポート します。

データは、MX Gateway またはアプリから、ウェブサーバーの HOBOlink に自動的にアップロードすることができます。

## ロガーのイベント

ロガーは、動作状況や状態を示す内部イベントを記録します。

イベントを表示するには、「HOBO ファイル」アイコンをタップしてデ ータファイルを選択し、<mark>:</mark>から <mark>∧</mark> をタップします。表示したいイベ ントを選択して OK をタップします。

イベントの種類

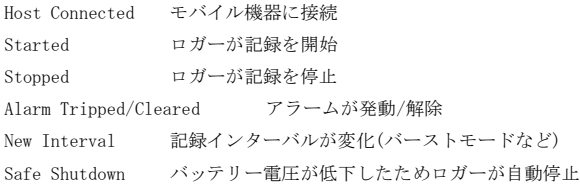

## ロガーの設置

- 直射日光に当たる環境では、ソーラーラジエーションシールドと の併用を推奨します。
- MX2301A 及び MX2305 タイプの場合は、ソーラーラジエーション シールド(RS1)を使用します。専用ブラケット(MX2300-RS-BRACKET)で下図の通り取り付けます。

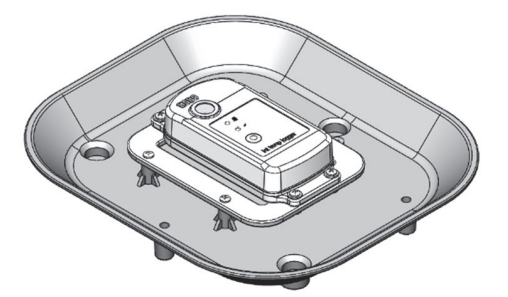

 MX2302A タイプの場合、センサープローブは基本的には縦になる ように設置します。ソーラーラジエーションシールド(RS3-B)を 使用する際は下図のようにセンサー部分のみを縦に挿入します。

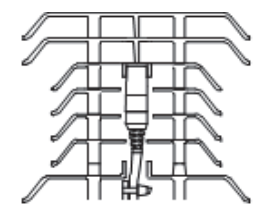

 外部センサーが付いているタイプ(MX2302A、MX2303、MX2304)を 設置する際は、センサーケーブルが引っ張られない位置にロガー 本体を設置します。ロガーハウジング内への水の浸入を防ぐため、 5cm 程度のドリップループを作ります(下図参照)。

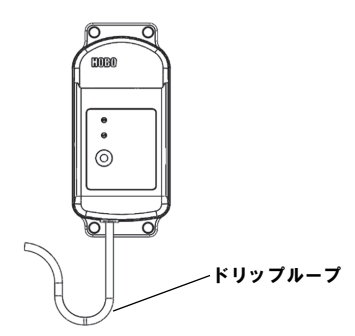

 MX2301A、MX2305 タイプでソーラーラジエーションシールド (RS1)に設置しない場合、または MX2302、MX2303、MX2304 タイプ のロガー本体を固定する場合は、付属のネジやケーブルタイを使 用してロガー本体の取り付け穴を介して設置します。MX2301A タ イプの本体は、縦もしくは前面が下になるように設置します。

## ロガーの保護

#### 注意:静電気でロガーが停止することがあります。

ロガーは 8KV 下でテストされていますが、ロガーを保護するために、ロ ガーに触れる前に金属に触れるなどして必ず体内の静電気を逃がしてく ださい。

## バッテリーについて

ロガーは、3.6V の 2/3AA リチウム乾電池(HRB-2/3AA)を使用しています。 ユーザー側で交換可能です。バッテリー寿命は、1 分以上のロギングイ ンターバルで通常 2 年ですが、Power Saving Mode を使用すれば、最大 約 5 年となります。バッテリー寿命は、ロガー設置場所の温度環境、ロ ギング及びサンプリングインターバル、データダウンロードの頻度、モ バイル機器との通信頻度、有効にしている計測項目数、バーストモード や統計値計測を使用しているかどうかによって、かなり異なってきます。 温度環境が極端な場合や、1 分以内のロギングインターバルで使用した 場合は、寿命が大幅に短くなることがあります。仕様に記載されている バッテリー寿命は保証されるものではなく、あくまで目安としてご参照 ください。

バッテリー交換の手順は以下の通り。

- 1. プラスネジを使って、ロガー背面の 4 つのネジを外します。
- 2. ロガーハウジングをゆっくり外します。
- 3. 基盤上にあるバッテリーを外して、極性に気をつけて新しいバ ッテリーに入れ替えます。
- 4. ゴムパッキンがきれいでほこりなどが無いことを確認しながら、 ハウジングを元通りにして 4 つのネジを締めます。

**▲ 警告: 切り開かない、燃やさない、85°C 以上に熱しない、リチウム** バッテリーを再充電しない。ロガーは、極端な暑さやバッテリーケースが 傷ついていたり、壊れたりしている場合、バッテリーが破裂する恐れがあ ります。火の中にバッテリーを入れない、バッテリーの中身を水にさらさ かい。リチウム電池用のバッテリーは地方自治体の規定に従って廃棄して ください。

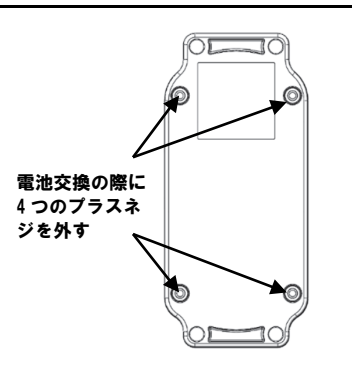

# 技適マーク(号)について

本製品は電波法に基づく特定無線設備の技術基準適合証明を受けており、 その証として、「技適マーク」が本製品本体の銘板シールに表示されてお ります。本製品内部の改造を行った場合、技術基準適合証明などが無効と なります。技術基準適合証明などが無効となった状態で使用すると、電波 法に抵触しますので、絶対に使用されないようにお願いいたします。

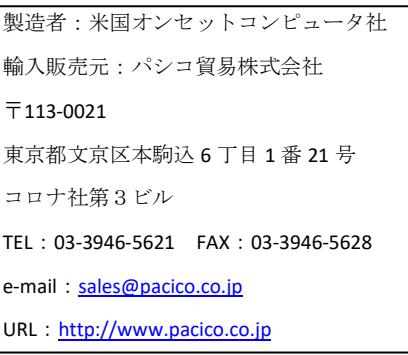

著作権法により、本マニュアルを弊社の許諾なしに転載・ 複写することを禁止いたします。